# ReQUIAM\_csv

Release 0.12.0

**Chun Ly** 

# **CONTENTS:**

| 1  | Overview                                  |          |
|----|-------------------------------------------|----------|
| 2  | Getting Started  2.1 Requirements         | 5        |
| 3  | Execution 3.1 Workflow                    | 7        |
| 4  | Versioning                                | 9        |
| 5  | Authors                                   | 11       |
| 6  | License                                   | 13       |
| 7  | API Documentation 7.1 ReQUIAM_csv package | 15<br>15 |
| 8  | Indices and tables                        | 17       |
| Ру | thon Module Index                         | 19       |
| In | dex                                       | 21       |

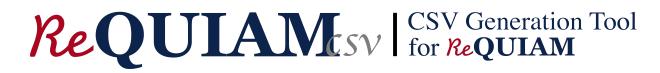

Research themes and organization mapping to work with figshare patron management

CONTENTS: 1

2 CONTENTS:

### ONE

### **OVERVIEW**

Constructs a mapping list between research themes ("portals") and EDS/LDAP organization code to work with our Figshare patron management software (ReQUIAM). This code will generate a CSV file that is used for automation. The code imports a Google Sheet that is maintained by the Data Repository Team. The advantages of using Google Sheets are:

- 1. Ease of use (no need to format CSV)
- 2. Advanced spreadsheet capabilities with MATCH(), and permitting/prohibiting cells for modification
- 3. Documentation capabilities via comments and version history management
- 4. Ability to grant access to University of Arizona Libraries staff for coordinated maintenance

With the above Google Sheet that is imported as a CSV file using pandas, it generates a CSV file called data/research\_themes.csv. There are two versions of this file:

- Trusted version, master: [raw] [rendered]
- Under developement, develop: [raw] [rendered]

The *workflow* describes how version control will be conducted with these two different branches. In general, after a maintainer implements a change to the Google Sheet, s/he will perform an update to the develop branch. Once that has been reviewed, a pull request will be done to merge the changes into the master branch.

**TWO** 

### **GETTING STARTED**

These instructions will have the code running on your local or virtual machine.

### 2.1 Requirements

You will need the following to have a working copy of this software. See installation steps:

- 1. Python (>=3.7.9)
- 2. numpy (1.18.0)
- 3. pandas (0.25.3)

### 2.2 Installation Instructions

### 2.2.1 Python and setting up a conda environment

First, install a working version of Python (>=3.7.9). We recommend using the Anaconda package installer.

After you have Anaconda installed, you will want to create a separate conda environment and activate it:

```
$ (sudo) conda create -n rsh_themes python=3.7
$ conda activate rsh_themes
```

Next, clone this repository into a parent folder:

```
(rsh_themes) $ cd /path/to/parent/folder
(rsh_themes) $ git clone https://github.com/UAL-ODIS/ReQUIAM_csv.git
```

With the activated conda environment, you can install with the setup.py script:

```
(rsh_themes) $ cd /path/to/parent/folder/ReQUIAM_csv
(rsh_themes) $ (sudo) python setup.py develop
```

This will automatically installed the required numpy and pandas packages.

You can confirm installation via conda list

```
(rsh_themes) $ conda list requiam_csv
```

You should see that the version is 0.12.0.

# 2.3 Configuration Settings

Configuration settings are specified through the default.ini file. These settings include the Google Sheet information and CSV file names (do **not** change as this will break ReQUIAM).

### 2.4 Testing Installation

To test the installation and create a temporary CSV file that does not affect the main CSV file, the following command will run and generate a file called dry\_run.csv:

(rsh\_themes) \$ python requiam\_csv/script\_run

### **THREE**

### **EXECUTION**

By default, the script does a "dry run." To execute the script and override the main CSV file (data/research\_themes.csv), include the execute argument

(rsh\_themes) \$ python requiam\_csv/script\_run --execute

### 3.1 Workflow

The recommended workflow to commit changes on the main CSV file is as follows:

- 1. First, switch to develop branch: git checkout develop
- 2. Conduct a dry run execution
- 3. Compare the two CSV files: 'data/research\_themes.csv' and 'data/dry\_run.csv'
- 4. If the changes are what you expect, conduct the full execution
- 5. Update the version number in README.md, \_\_init\_\_.py, and setup.py
- 6. Perform a git add and git commit for 'data/research\_themes.csv' and the above files to develop
- 7. Create a pull request here
- 8. Update your local git repository with git pull --all

# **FOUR**

# **VERSIONING**

We use SemVer for versioning. For the versions available, see the tags on this repository.

# **FIVE**

# **AUTHORS**

• Chun Ly, Ph.D. (@astrochun) - University of Arizona Libraries, Office of Digital Innovation and Stewardship See also the list of contributors who participated in this project.

12 Chapter 5. Authors

| CHAPTER |  |
|---------|--|
| SIX     |  |

# **LICENSE**

This project is licensed under the MIT License - see the LICENSE file for details.

14 Chapter 6. License

### **API DOCUMENTATION**

### 7.1 ReQUIAM\_csv package

#### 7.1.1 Submodules

#### commons module

requiam\_csv.commons.no\_org\_code\_index(df)

Identify entries without an Org Code. This is based on whether the value is set to NaN

Parameters df (DataFrame) – Research Themes dataframe

Return type ndarray

Returns Array containing elements

#### create\_csv module

requiam\_csv.create\_csv.create\_csv(url, outfile, log)

Generates a list of organization codes and associated portals for figshare account management.

- The initial spreadsheet, which is curated by UA Libraries, is provided through the [url] input.
- The exported CSV file will be placed in this git repo. Current path and file preference: requiam\_csv/data/research\_themes.csv

#### **Parameters**

- url (str) Full url to CSV
- outfile (str) Exported file in CSV format
- **log** (Logger) Logger object

#### inspect\_csv module

#### requiam\_csv.inspect\_csv.inspect\_csv(df, log)

Inspects Google Sheet CSV-export table to identify issues. Minor issues are logged. Major issues prevent creating the final CSV file.

#### Minor issues include:

• Entries without an 'Org Code' (i.e., empty rows). Minor because it is excluded in final export

#### Major issues include:

- Duplicate entries based on Org Code
- Invalid/incorrect entries in 'Departments/Colleges/Labs/Centers' This result in not getting a proper Org Code
- Missing 'Research Themes' or Sub-portals if either one is provided

#### **Parameters**

- **df** (DataFrame) Research Themes dataframe
- log (Logger) Logger object

# **EIGHT**

# **INDICES AND TABLES**

- genindex
- modindex
- search

# **PYTHON MODULE INDEX**

### r

requiam\_csv.commons, 15
requiam\_csv.create\_csv, 15
requiam\_csv.inspect\_csv, 16

20 Python Module Index

### **INDEX**

```
C
create_csv() (in module requiam_csv.create_csv), 15
inspect_csv() (in module requiam_csv.inspect_csv),
Μ
module
    requiam_csv.commons, 15
    requiam_csv.create_csv, 15
    {\tt requiam\_csv.inspect\_csv}, 16
Ν
no_org_code_index()
                          (in
                                  module
                                             re-
        quiam_csv.commons), 15
R
requiam_csv.commons
    module, 15
requiam_csv.create_csv
    module, 15
requiam_csv.inspect_csv
    module, 16
```